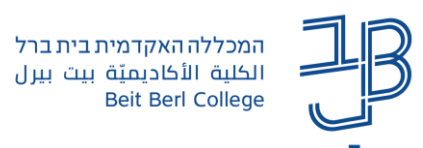

## **הגדרת שם סטודנט מוסתר במבחנים פתוחים המוגשים כמטלה ב-moodle**

על-פי הנחיות המזכירות האקדמית הגשת מבחנים למרצה חייבת להיעשות רק עם ת.ז. כזיהוי ללא שם. לכן בהגדרת מבחנים פתוחים המוגשים כמטלה ב-moodle יש לבחור באפשרות להסתרת שמות הסטודנטים.

- .1 ניכנס למטלה המוגדרת כבחינה
- .2 בסרגל הניהול נלחץ על הגדרות

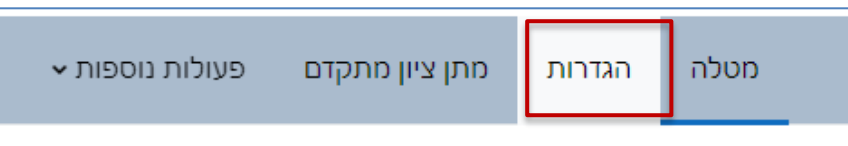

3. תחת החלק ציונים, בשדה "שמות נבחנים מוסתרים (בזמן מתן ציון)", יש לבחור באפשרוַת "כן":

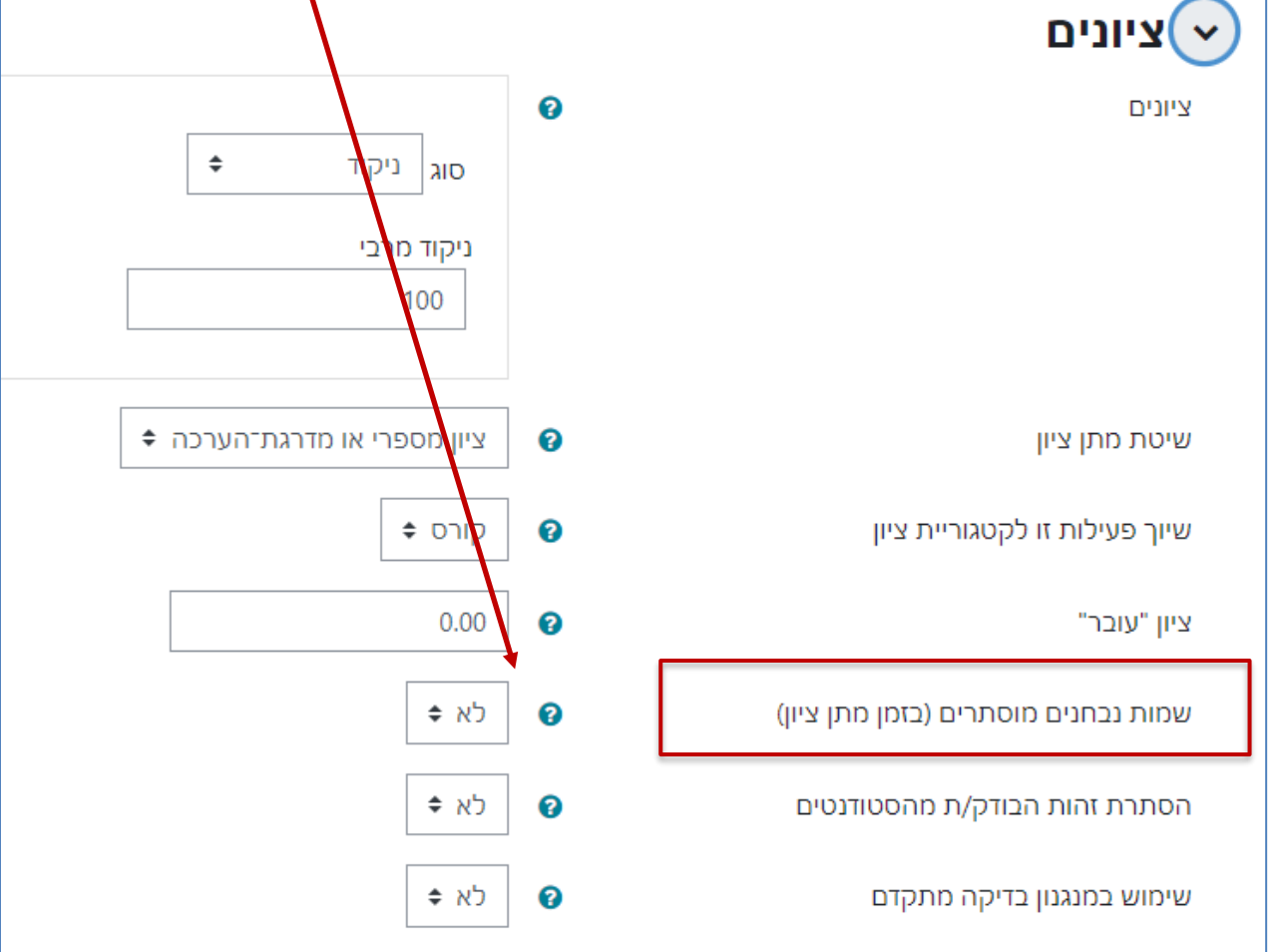

- .4 בתחתית הדף יש ללחוץ על ]שמירת שינויים[.
- .5 כעת בזמן הבדיקה שמות הסטודנטים יוסתרו ויופי במקום כל פרטי הזיהוי מספר סידורי.
- .6 לתשומת לבך! לאחר סיום הבדיקה יש לבצע את הפעולה ההפוכה, כדי שנדע מי הסטודנט לצורך העלות ציונים למידע האישי.